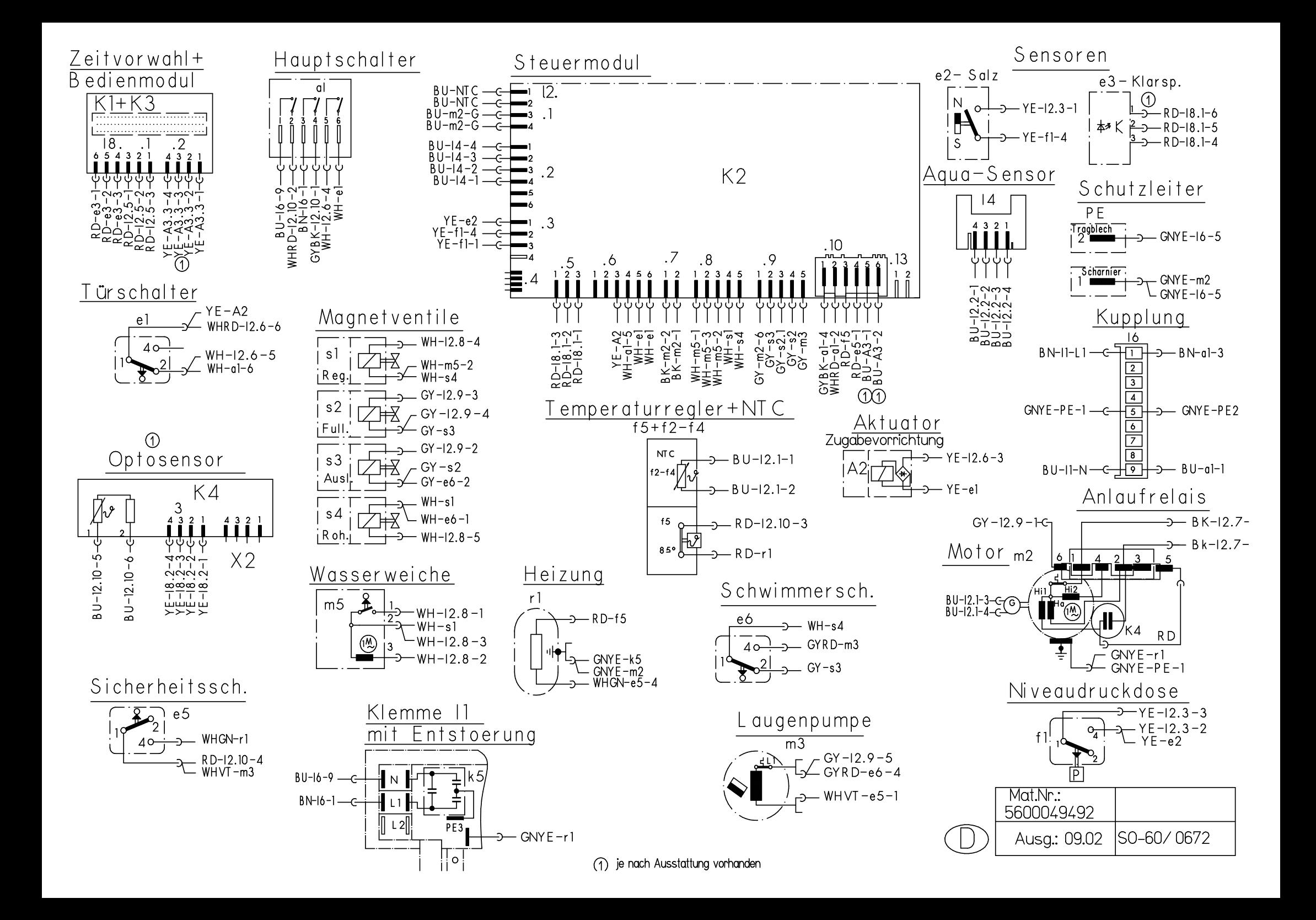

## **KD – Prüfprogramm (Programmablauf)**

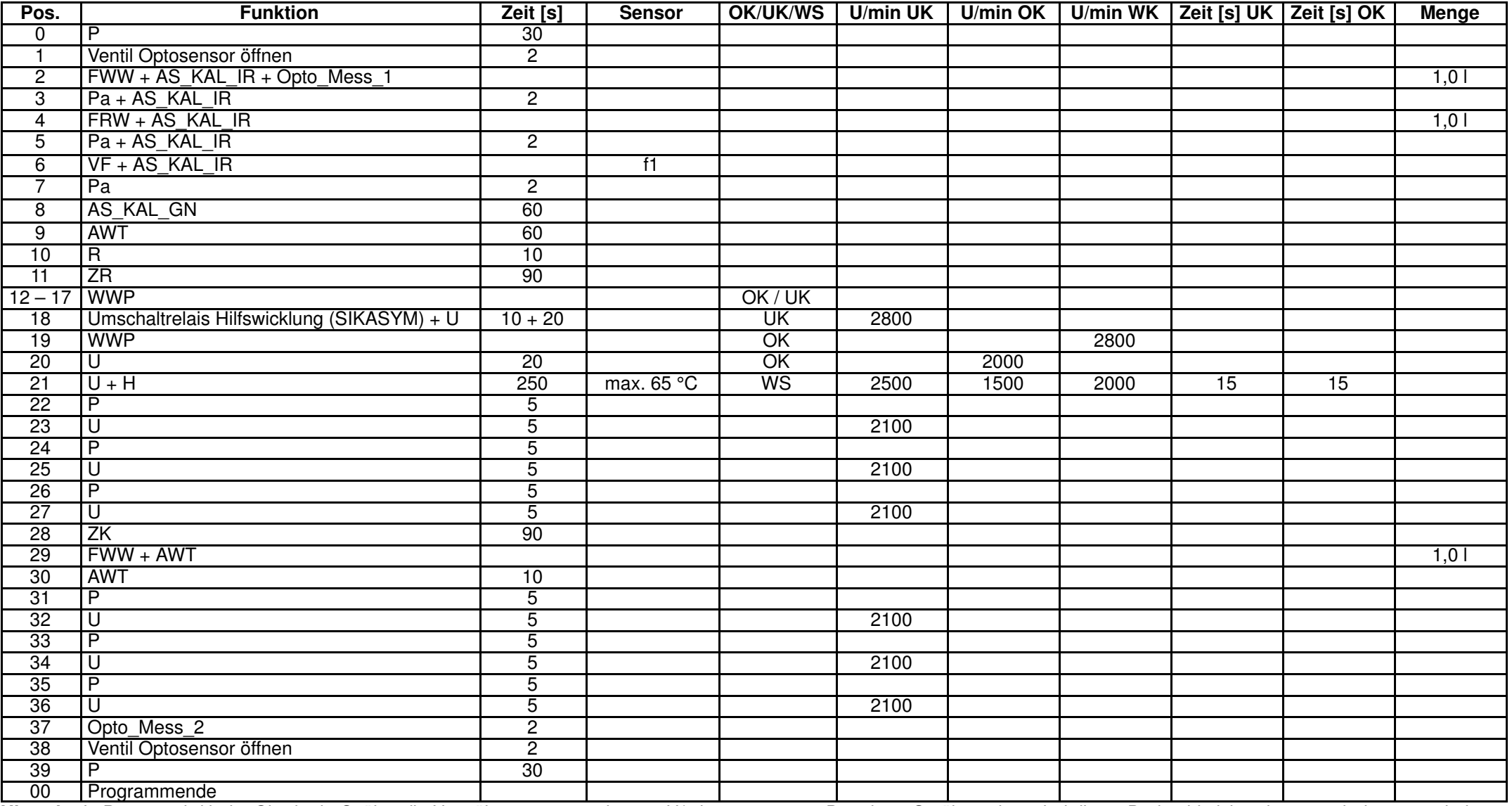

**Hinweis:** In Pos. 21 wird beim Oberkorb–Spülen die Umwälzpumpe nur mit 1500 U/min angesteuert. Der obere Sprüharm kann bei dieser Drehzahl nicht oder nur sehr langsam drehen. Bei der Positionierung der Wasserweiche wird der Positionsschalter bei jedem Wechsel von OK auf UK (bzw. UK auf OK) 4 mal betätigt. Bei jeder Betätigung ertönt ein akustisches Signal.

AWT=Auslaufventil WärmetauscherFRW=Füllen RohwasserFWW=Füllen WeichwasserH=Heizung deutscher VE=Wärmetauscher vorfüllen f1

Pa=Pause

P=Pumpen WS=Wechselspülen ZR=Zugabe Reiniger MSP=Motorschloss positionieren<br>Pa=Pause WWP=Wasserweiche positionieren ZK=Zugabe Klarspüler AS KAL IR=IR-Aquasensor kalil Pa=Pause WWP=Wasserweiche positionieren ZK=Zugabe Klarspüler AS\_KAL\_IR=IR–Aquasensor kalibrieren<br>R=Regenerierventil WK=Wechsel zwischen UK / OK OK=Oberkorb AS\_KAL\_GN=GN–Aquasensor kalibriere R=Regenerierventil WK=Wechsel zwischen UK / OK CK=Oberkorb AS\_KAL\_GN=GN-Aquasensor kalibrieren<br>U=Umwälzen VF=Wärmetauscher vorfüllen f1 UK=Unterkorb

DE

- 
- 

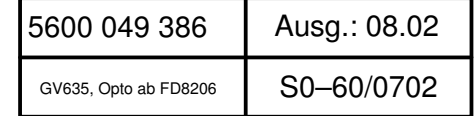

Opto\_Mess = Optosensor Messung

## **KD – Prüfprogramm**

## **Aufruf Sonderprogramme:**

Tür öffnen; die beiden Tasten links neben dem Display drücken und gedrückt halten; Hauptschalter einschalten. Im Display erscheint die Auswahl der Sonderprogramme. Mit den oberen Tasten das Sonderprogramm S3 auswählen. Mit der unteren rechten Taste (Start) wird das Programm gestartet.

Durch drücken der oberen Tasten kann zwischen dem Fehlerspeicher der letzten 8 Spülgänge gewählt werden (z.B.: In Cycle 1 = vorletzter Spülgang) . In der unteren Zeile wird das gewählte Programm (S3) und die in diesem Spülgang aufgetretenen Fehler kodiert angezeigt. (z.B.: Fehler B und K sind im vorletzten Spülgang aufgetreten).

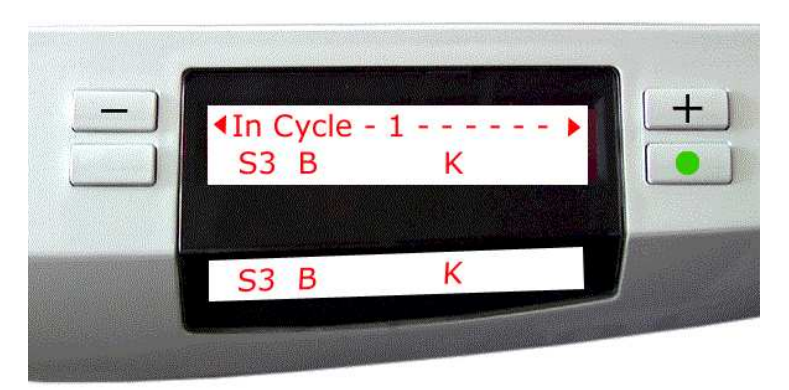

Mit den oberen Tasten  $\triangleleft$  kann zwischen den letzten 8 Spülgängen ausgewählt werden.

## **Fehlerkode**

- A <sup>=</sup> Aquasensor Kalibrierfehler Infrarot–Messtrecke
- B<sup>=</sup> Aquasensor Kalibrierfehler Grün–Messtrecke
- C<sup>=</sup> Keine Tachoimpulse
- D<sup>=</sup> Triackurzschluss Umwälzpumpenausgang
- E<sup>=</sup> Wasserweiche, keine Schaltimpulse
- F $=$  Füllfehler
- G<sup>=</sup> Triackurzschluss Wasserweichenausgang
- H<sup>=</sup> Heizungsfehler
- <sup>=</sup> Motorschloss, keine Schaltimpulse
- J<sup>=</sup> Triackurzschluss, Motorschlossausgang
- K<sup>=</sup> NTC–Fehler, Unterbrechung oder Kurzschluss
- L<sup>=</sup> – – –
- M<sup>=</sup> Überhub ständig ein
- N<sup>=</sup> Netzsynchronisation nicht möglich
- O<sup>=</sup> Sicherheitsniveau erkannt
- P<sup>=</sup> Sicherheitsniveau (O) 8 mal erkannt

Tür schließen, dann startet das Kundendienst–Programm. (siehe Tabelle Programmablauf)

Nach dem Start wird jeder Programmschritt sowie jede Zustandsänderung der Schaltkontakte mit einem akustischen Signal quittiert.

Im Display wird in der unteren Zeile das gewählte Programm (S3), die aufgetretenen Fehler und die Programmposition angezeigt. Mit der oberen linken Taste (Step) können Positionen übersprungen werden. Ausnahme sind die Füllpositionen !

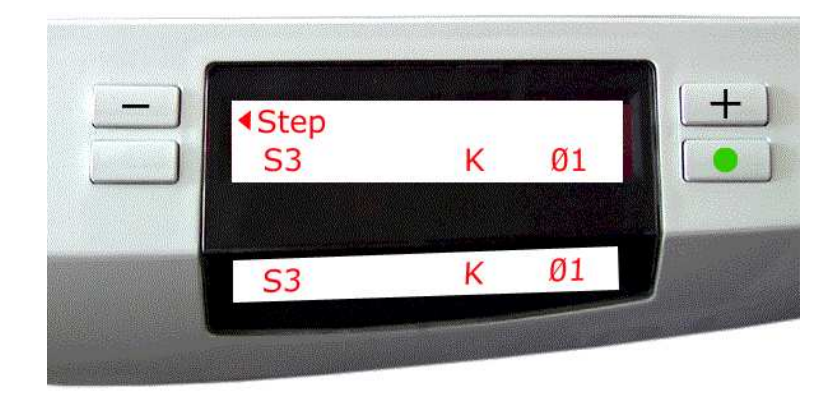

Mit dem Sonderprogramm S6 kann der Fehlerspeicher gelöscht werden.

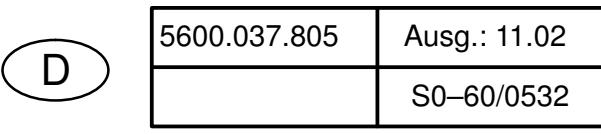

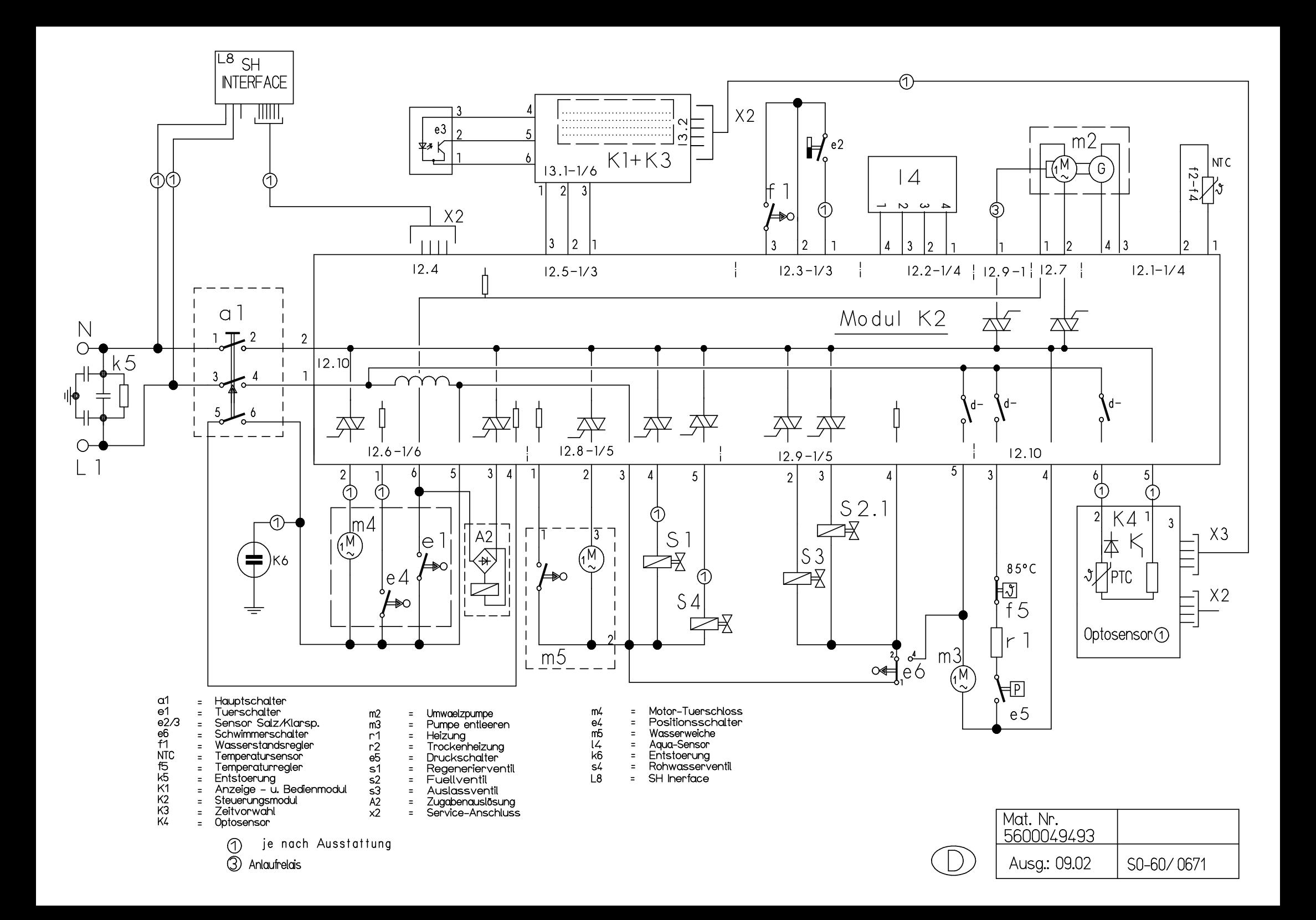